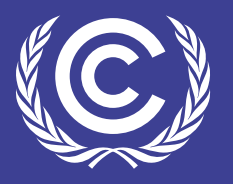

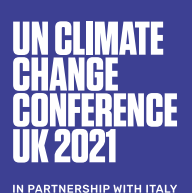

# **PERSONALISE YOUR SCHEDULE**

# **THE MY SCHEDULE FUNCTION ALLOWS YOU TO PERSONALISE YOUR SCHEDULE THROUGHOUT THE COP26 CONFERENCE SO THAT YOU ONLY SEE THE EVENTS YOU ARE INTERESTED IN.**

## How to add an event to My Schedule

Find all event sessions in the COP26 Schedule page, which can be located in the main menu  $\bigcirc$ .

From here, you can refine your search by entering specific topics in the tab on the left  $\mathbf B$  or browse through the sessions by clicking the session track tabs that run across the top of the page  $\bigodot$ . Scroll through the sessions until you find one you want to add to your schedule.

Once you see a session you like, click the Add to My Schedule icon on the right  $\bigcirc$ . This session will then appear in My Schedule.

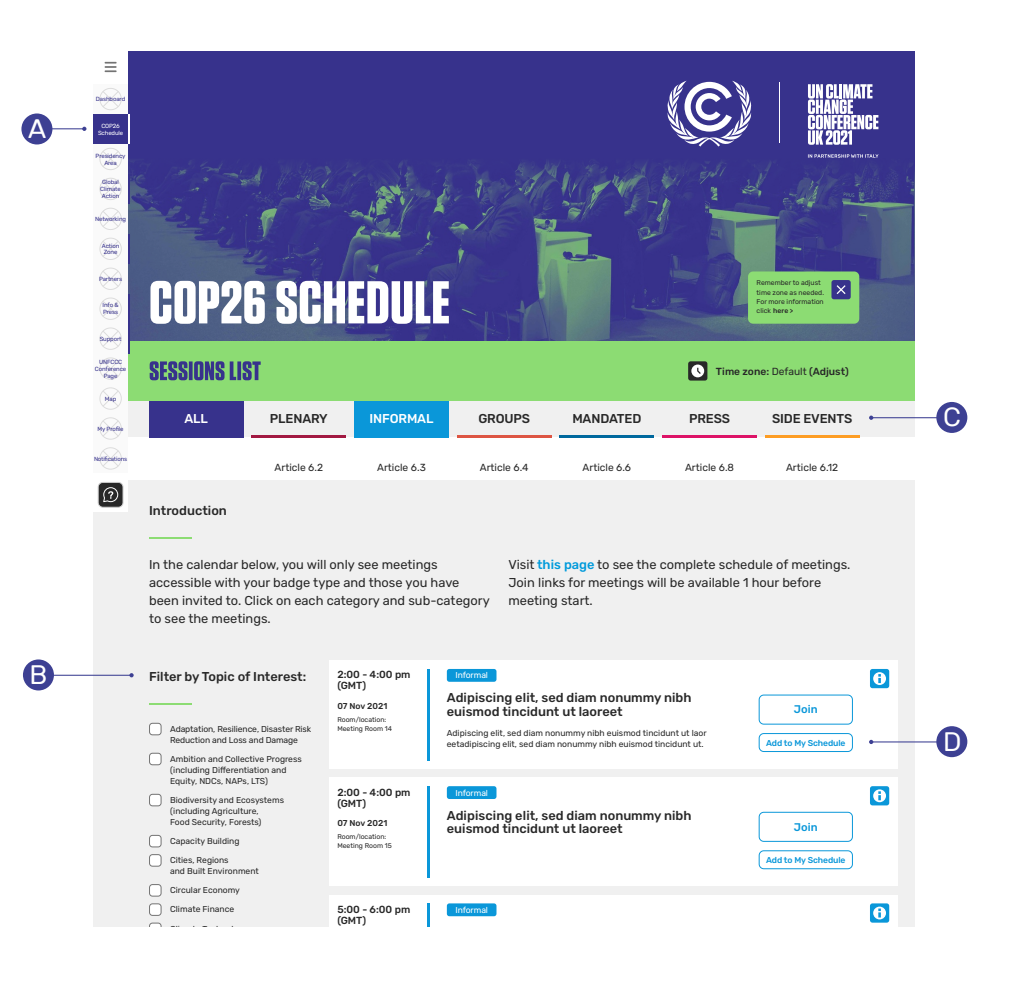

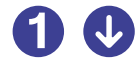

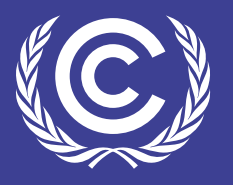

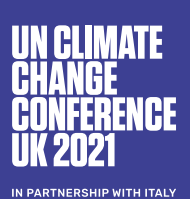

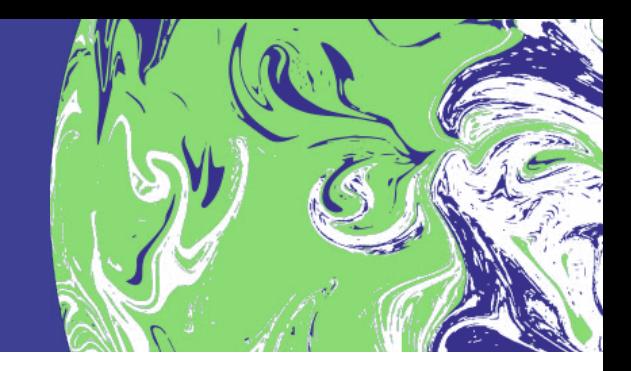

#### How to view My Schedule

To find a calendar of all of your selected events, hover over the COP26 Schedule in the main menu and then select My Schedule to see a list of your chosen events **A**. From here, you can refine your search by entering specific topics in the tab on the left  $\bigcirc$  or browse through the sessions by clicking the session track tabs that run across the top of the page  $\bigodot$ .

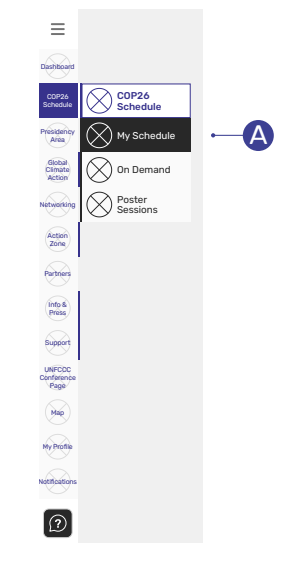

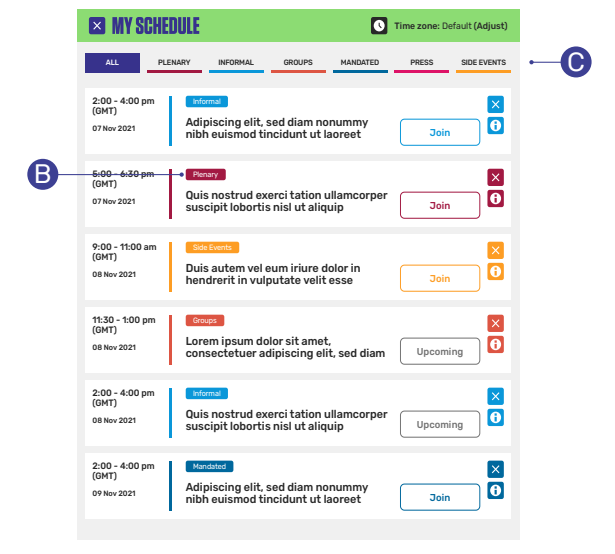

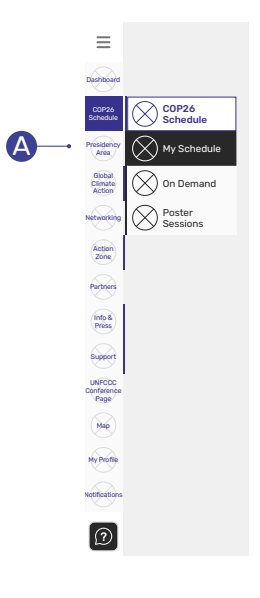

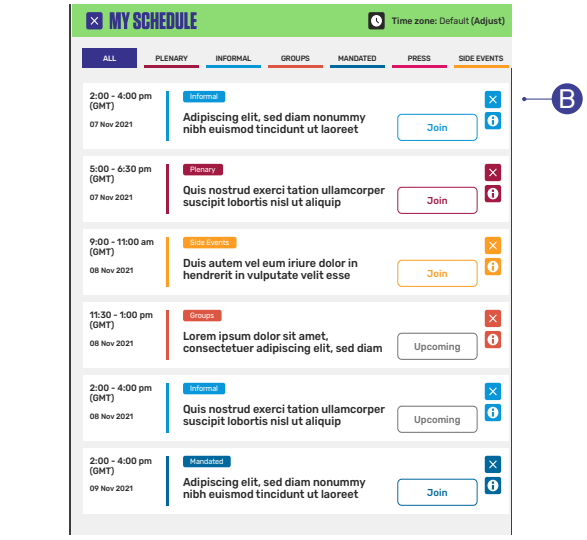

### How to delete an event from My Schedule

Hover over the COP26 Schedule in the main menu and then select My Schedule **A**. From here you'll see a list of all the sessions and meetings you have added. On the right-hand side of each of these sessions, you will find an 'X' symbol  $\bigcirc$  . Click the 'X' to remove an event from your personal schedule.

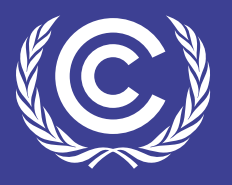

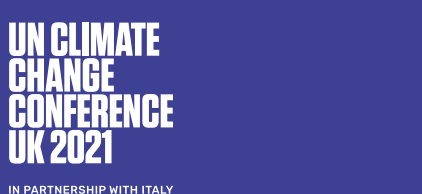

A

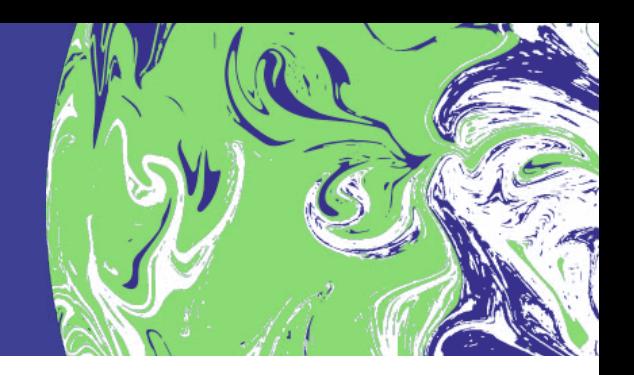

#### How to adjust to my timezone

To adjust your timezone, navigate to the COP26 Schedule or My Schedule on the main menu **A**. Once on the page, locate the 'Time Zone' button on the top right-hand side and adjust accordingly **B**.

#### I'm still having problems with My<br>Sebedula What should Lde? Schedule. What should I do?

Have you added an event to your **contact to the control of the control of the control of the control of the contro** schedule and it's not showing up? Are you seeing content you shouldn't be seeing in My Schedule? Click the 'Live Chat' button in the bottom of your screen and someone will assist you – or click through to our 'Connection tips' section.

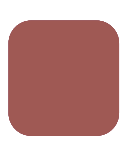

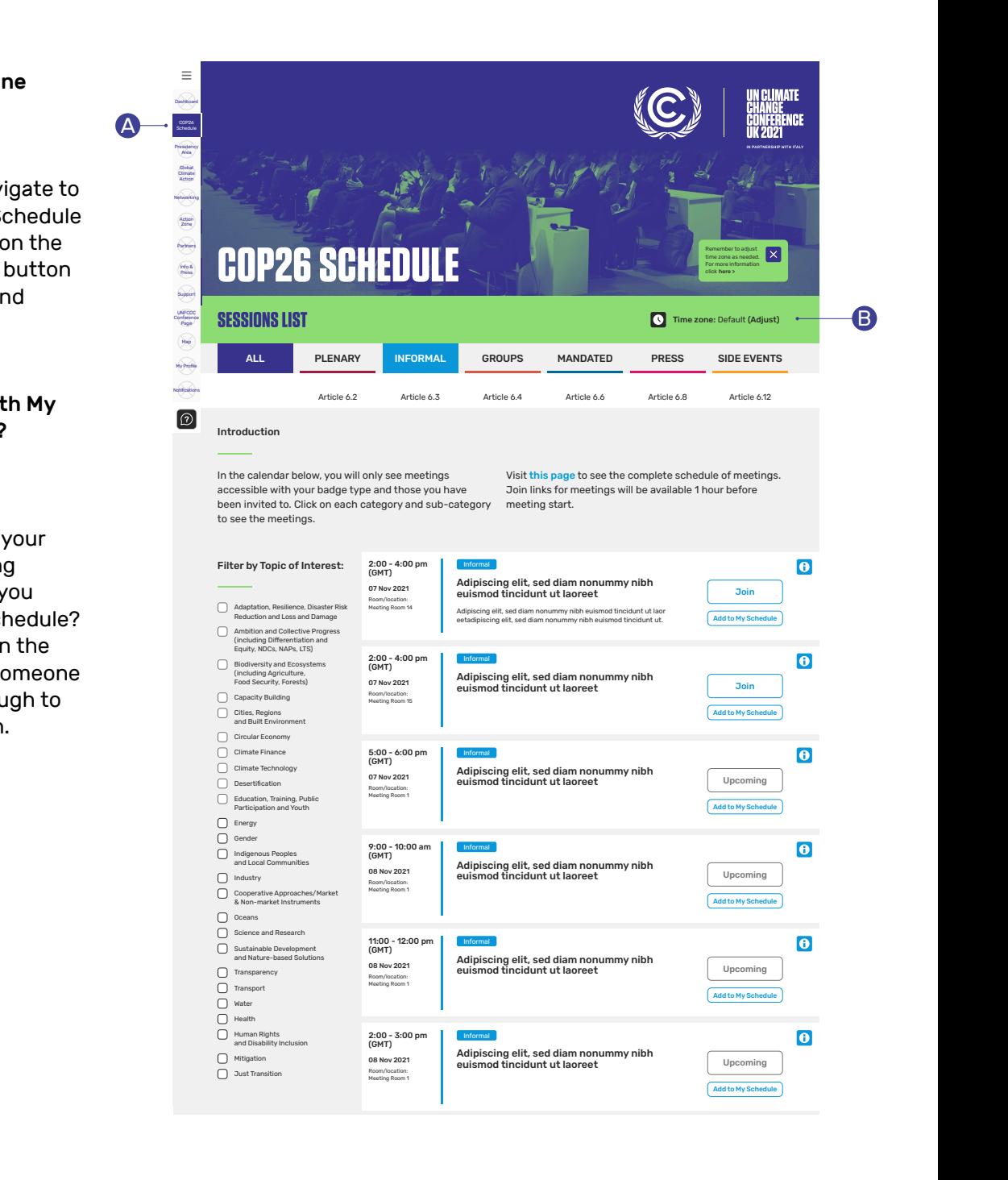